## **Seite 368**

## **Detaillierte Lösungen für SHARP EL-9900G**

## **Seite 367 Lehrtext: Sigma - Regeln**

Dieses Beispiel lässt sich nicht so ohne Weiteres auf dem EL-9900G umsetzen. Mit einem kleinen Programm kann man dennoch die Screenshots aus dem Buch erhalten. Dieses Programm benutzt den Befehl *cdfnorm*, den die SchülerInnen an dieser Stelle noch nicht kennen und von dem sie auch noch nicht wissen, warum er für große Werte von n statt *cdfbin* benutzt werden darf. Das Programm sigmareg.g4p ist unter OOrCr<br>OBDPr<br>OBDNTEGRAL<br>OYSLOMMREG 龍煎 http://www.sharp.de/cps/rde/xbcr/documents/documents/Service\_Information/Software/Si gma\_Regeln.zip herunterzuladen und mit dem PC-Link auf den GTR zu übertragen. Ist das Programm auf den EL-9900G überspielt, kann es mit  $\sqrt{P_{\text{RGM}}\left(1-\frac{1}{2}\right)}$  aufgerufen werden. SIGMAREG Nach Aufruf von *SIGMAREG* erscheint ein Bildschirm, in dem kurz erklärt wird, was das MAREG<br>: PROGRAMM<br>SCHIEDENE N<br>SCHIEDENE N<br>: MAHRSCHEINLICH-<br>TEN FOER EIN<br>TEN FOER EINTERVAL<br>: 3-SIGMA-INTERVAL 麗 Programm berechnet: Es bestimmt für verschiedene n die Wahrscheinlichkeiten, dass eine binomialverteilte Zufallsvariable in einem 1σ-, 2σ- oder 3σ-Intervall liegt, also P(X∈[µ-σ, µ+σ]), P(X∈[µ-2σ, µ+2σ]) und P(X∈[µ-3σ, µ+3σ]). Bestätigt man mit [ENTER], wird man nach einigen Variablen gefragt: der Wahrscheinlichkeit L4<br>ANZAHL D. BERECHNUNG p, der Anzahl der Berechnungen B und der Schrittweite D. Geben wir B=10 und D=200 |F⊟<br>|i0<br>|SCHRITTWEITE<br>|D= ein, werden die Wahrscheinlichkeiten für n=200, 400, 600, ..., 2000 berechnet. TE IM Wir bestätigen mit ENTER) und erhalten die Information, dass wir die Ergebnisse im Listen-Editor anschauen sollen, wobei L1 die Werte für n, L2 P(X∈[µ-σ, µ+σ]), L3 P(X∈[µ-2σ, L1<br>L2<br>L3<br>L4 -SIG<br>-SIG<br>-SIG  $\frac{1}{2}$ µ+2σ]) und L4 P(X∈[µ-3σ, µ+3σ]) enthalten. –ÍNTERVAL **NANNE** Wir gehen also in den Listen-Editor ( $STAT$ )  $\overline{A}$ : L3<br>.953937  $\frac{14}{992221}$ ᡩ .*99999r*<br>.954218<br>.954312 - 997266<br>- 997266<br>- 997277<br>- 997289 68206 **ENTER)** und schauen uns die Ergebnisse an. 600<br>800 68227 68237 .954359 1000 682432 954882 997286 Bis auf geringe Abweichungen gleichen diese den  $rac{6}{200}$ 682479 997289 954406 Werten der Screenshots im Buch.  $\frac{N_0}{6}$ <br> $\frac{5}{10}$ <br> $\frac{5}{11}$ ř  $\overline{15}$ 6: L6  $\frac{12}{1682429}$ : L3<br>.954406 : L4<br>.997289 ∺ .882779 0.954408<br>.682509 0.954419<br>.682549 0.954429<br>.682549 0.95449?<br>.682569 0.954449 - 227282<br>- 99729<br>- 997292 ----<br>1400<br>1600 é<br>9 1800 .99729 فآ 992293 lĩ:

## **Seite 368 Beispiel**

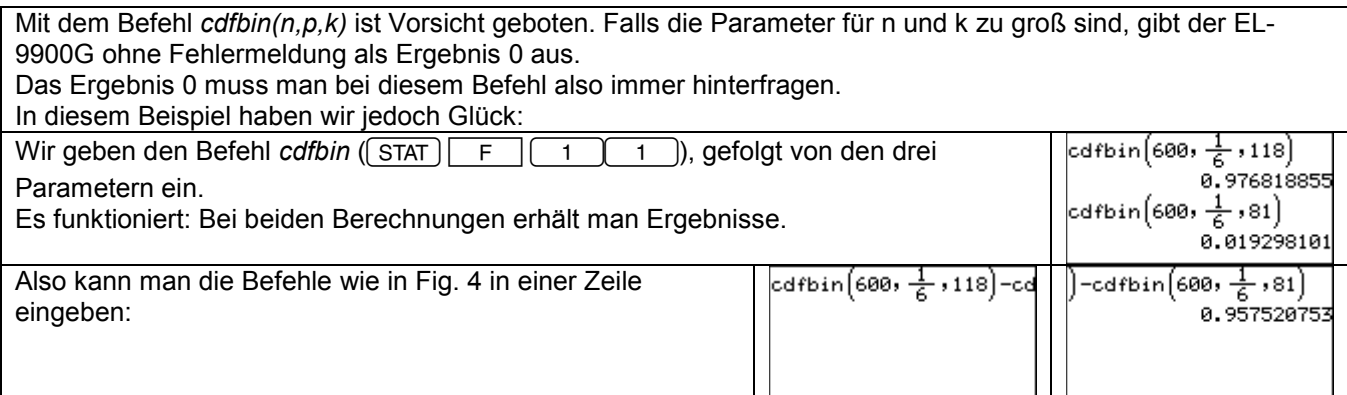

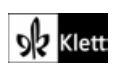